# **BAB III ANALISIS DAN PERANCANGAN**

#### **III.1. Analisis Sistem yang Berjalan**

Proses yang sedang berjalan dalam penginformasian Lokasi Akper dan Akbid ini masih bersifat manual. Bentuk manual yang dibuat oleh terkait yaitu dengan bertanya kepada orang. Banyaknya kendala yang terdapat pada penginformasian melalui telepon, mengakibatkan Lokasi Akper dan Akbid kurang diketahui masyarakat luas. Melihat kebutuhan akan informasi tentang Lokasi Akper dan Akbid merupakan hal yang penting bagi setiap masyarakat yang ingin mengetahui alamat, lokasi dan fasilitas yang ada pada Lokasi Akper dan Akbid. Namun kesulitan umum yang sering dialami oleh mayarakat adalah tidak terdapat informasi yang cukup dan tidak mengetahui alamat dan Lokasi Akper dan Akbid tersebut. Dalam aplikasi yang dibuat ini akan membantu masyarakat dalam mendapatkan informasi Alamat dan Lokasi Akper dan Akbid yang ingin diketahui. Menyajikan sebuah peta yang dapat berinteraksi dengan penggunanya sehingga dapat memberikan informasi yang lebih akurat. Adapun analisis sistem ini meliputi *input,* proses dan *output* yang dijabarkan sebagai berikut :

#### **III.1.1.Analisis** *Input*

Analisis sistem *input* yang sedang berjalan pada sistem yang lama adalah data kampus, data lokasi kampus, data denah Lokasi Akper dan Akbid.

#### **III.1.2. Analisis** *Process*

Proses yang terjadi pada sistem yang dijelaskan pada langkah-langkah:

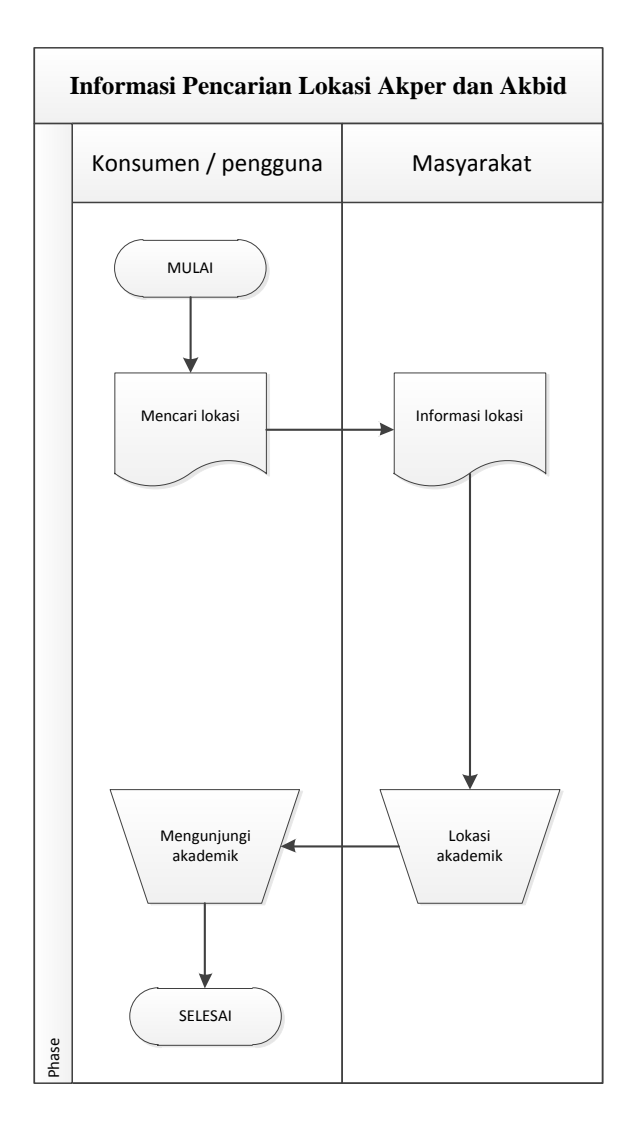

**Gambar III.1.** *Flow Of Document* **Lokasi Akademik Perawat dan Akademik Kebidanan**

Penjelasan FOD :

- 1. Konsumen / pengguna mencari informasi lokasi Akper dan Akbid kepada masyarakat.
- 2. Masyarakat memberikan informasi lokasi Akper dan Akbid kepada konsumen / pengguna.

3. Setelah mendapatkan informasi Lokasi Akper dan Akbid, pengguna melakukan pengunjungan ke lokasi Lokasi Akper dan Akbid yang mereka ketahui.

#### **III.1.3. Analisis** *Output*

*Output* yang dihasilkan dari sistem adalah informasi-informasi Lokasi Akper dan Akbid yang ada dan mengunjungi Lokasi Akper dan Akbid yang di inginkan maka Masyarakat akan mendapatkan jasa pelayanan sesuai dengan kebutuhan Masyarakat yang diberikan oleh pihak Lokasi Akper dan Akbid yang bersangkutan.

#### **III.2. Evaluasi Sistem yang Berjalan**

Sistem yang sedang berjalan memiliki beberapa kelemahan yang dijabarkan sebagai berikut:

- 1. Kurang berkembangnya sistem informasi geografis yang terdapat di Peta.
- 2. Penyebaran informasi lokasi Akper dan Akbid di kota medan saat ini masih menggunakan cara konvensional yaitu menggunakan selebaran yang kurang sesuai dengan era globalisasi.
- 3. Belum adanya sistem yang dapat membantu masyarakat dalam mencari informasi lokasi Akper dan Akbid di kota medan.

Penulis membangun sebuah aplikasi informasi geografis dengan menggunakan aplikasi dreamweaver dan database mySQL dan penulis memberikan solusi dari perancangan geografis tersebut untuk mengurangi kelemahan terhadap sistem yang sedang berjalan seperti berikut :

- 1. Merancang sistem informasi geografis yang dapat memberikan informasi titik lokasi Akper dan Akbid di kota medan.
- 2. Mempermudah dan mempercepat penyebaran informasi lokasi Akper Akbid di kota medan.
- 3. Membuat sistem yang dapat memberikan kemudahan bagi masyarakat dalam mencari informasi lokasi Akper dan Akbid di kota medan.

## **III.3. Desain Sistem**

Desain sistem pada penelitian ini dibagi menjadi dua desain, yaitu desain sistem secara global untuk penggambaran model sistem secara garis besar dan desain sistem secara detail.

## **III.3.1.Desain Sistem Secara Global**

Desain sistem secara global menggunakan bahasa pemodelan UML yang terdiri dari *Usecase Diagram*, *Class Diagram, Sequence Diagram* dan , *Activity Diagram.*

## **III.3.1.1.** *Usecase* **Diagram**

Secara garis besar, bisnis proses sistem yang akan dirancang digambarkan dengan *usecase diagram* yang terdapat pada Gambar III.2 :

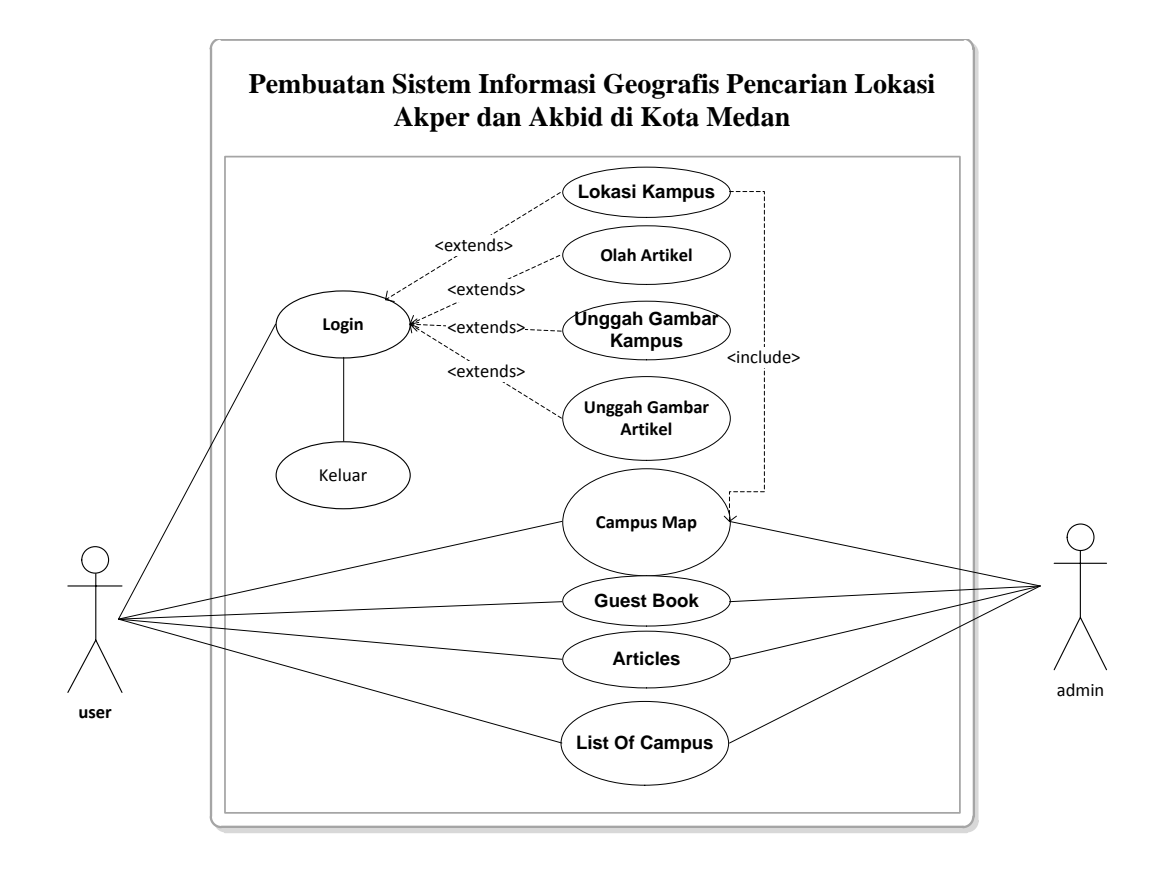

# **Gambar III.2.** *Use Case* **Diagram Sistem Geografis Lokasi Akper dan Akbid Keterangan :**

- a. User dapat melihat aktifitas pada campus map, guest book, articles dan list of campus tanpa harus melakukan login terlebih dahulu.
- b. Admin melakukan login terlebih dahulu untuk masuk kedalam sistem dan melakukan pengolahan data pada lokasi kampus, olah artikel, unggah dan unggah gambar kampus.

# **III.3.1.2.** *Class* **Diagram**

Rancangan kelas-kelas yang akan digunakan pada sistem yang akan dirancang dapat dilihat pada gambar III.3 :

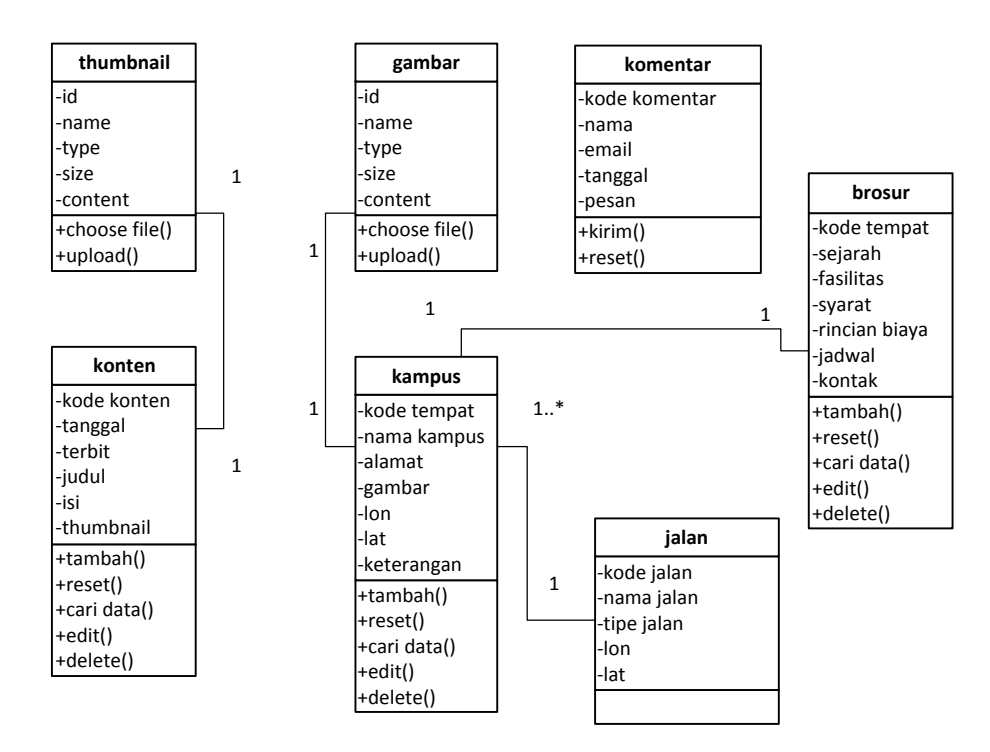

**Gambar III.3.** *Class Diagram* **Sistem Informasi GIS Lokasi Akper dan Akbid**

# **III.3.1.3.** *Sequence* **Diagram**

Rangkaian kegiatan pada setiap terjadi *event* sistem digambarkan pada *sequence* diagram berikut:

1. *Sequence* Diagram pada *Form* Peta

Serangkaian kegiatan saat terjadi *event* pada *form* peta dapat dilihat pada

gambar III.4 :

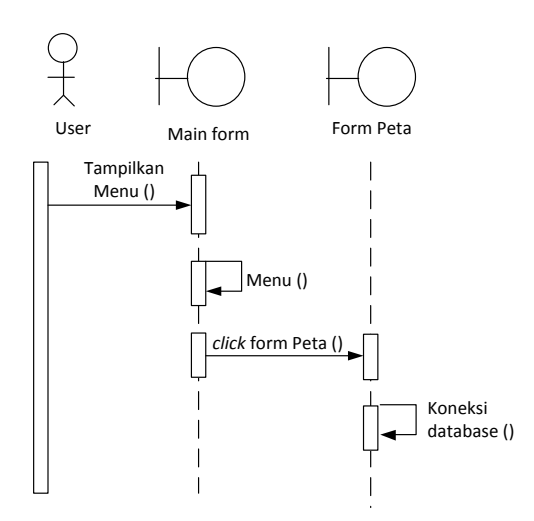

**Gambar III.4.** *Sequence* **Diagram** *Form* **Peta**

Untuk melihat form peta, user terlebih dahulu berada di tampilan beranda atau main form kemudian user mengklik form peta untuk melihat informasi peta.

2. *Sequence* Diagram pada *Form* Login

Serangkaian kegiatan saat terjadi *event* pada *form* login dapat dilihat pada gambar III.5 :

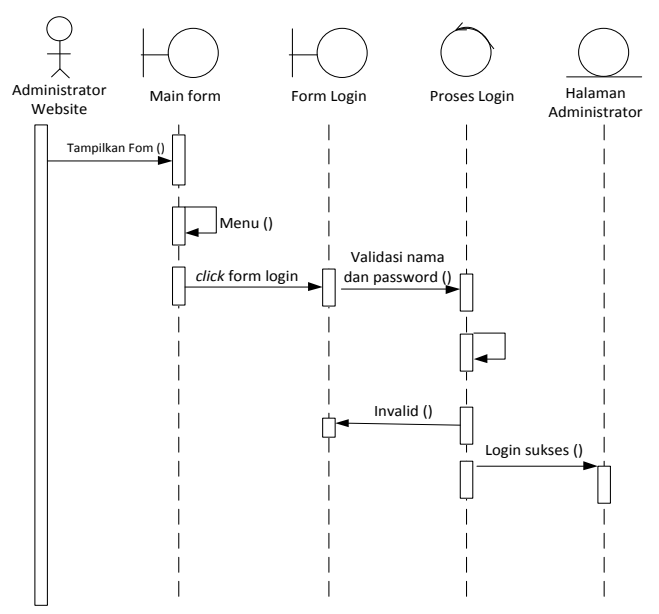

**Gambar III.5.** *Sequence* **Diagram** *Form* **Login**

Pada form login, saat berada pada main form admin mengklik form administrator untuk melakukan login admin, kemudian admin menginput data username dan password, sistem akan melakukan koneksi database untuk menyetarakan data apabila data sesuai maka admin akan masuk kehalaman admin bila data gagal atau tidak sesuai maka akan tampil pesan error.

#### 3. *Sequence* Diagram pada *Form* Data Lokasi Akper dan Akbid

Serangkaian kegiatan saat terjadi *event* pada *form* Lokasi Akper dan Akbid dapat dilihat pada gambar III.6 :

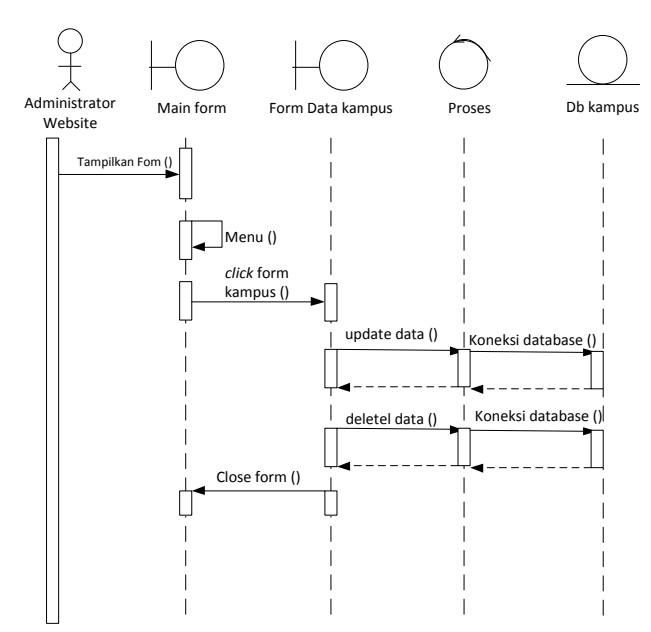

**Gambar III.6** *Sequence* **Diagram** *Form* **Lokasi Akper dan Akbid**

# **Keterangan :**

Pada form lokasi akper dan akbid, admin mengklik form kampus kemudian melakukan update data, kelolah data akan otomatis tersimpan di database.

## 4. *Sequence* Diagram pada *Form* Data Brosur

Serangkaian kegiatan saat terjadi *event* pada *form* brosur dapat dilihat pada gambar III.7 :

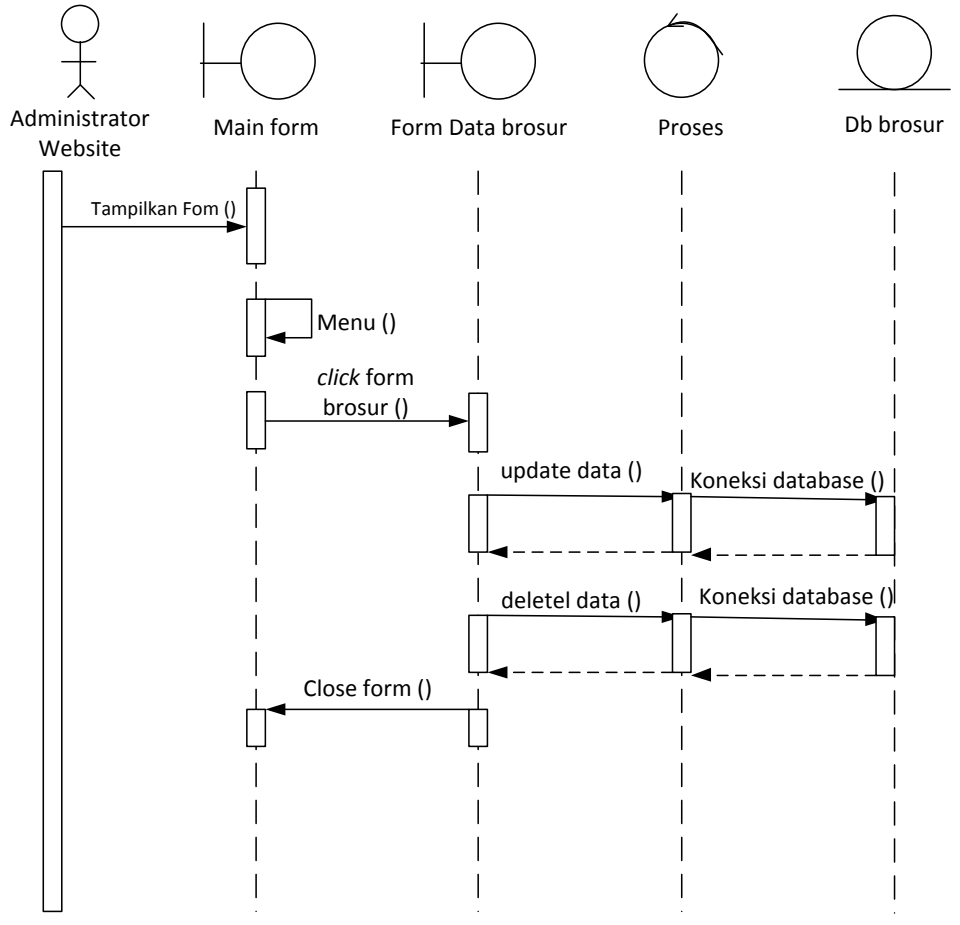

**Gambar III.7** *Sequence* **Diagram** *Form* **Brosur**

# **Keterangan :**

Pada form brosur, admin mengklik form brosur kemudian melakukan update data, kelolah data akan otomatis tersimpan di database.

## 5. *Sequence* Diagram pada *Form* Data Artikel

Serangkaian kegiatan saat terjadi *event* pada *form* data Artikel dapat dilihat pada gambar III.8 :

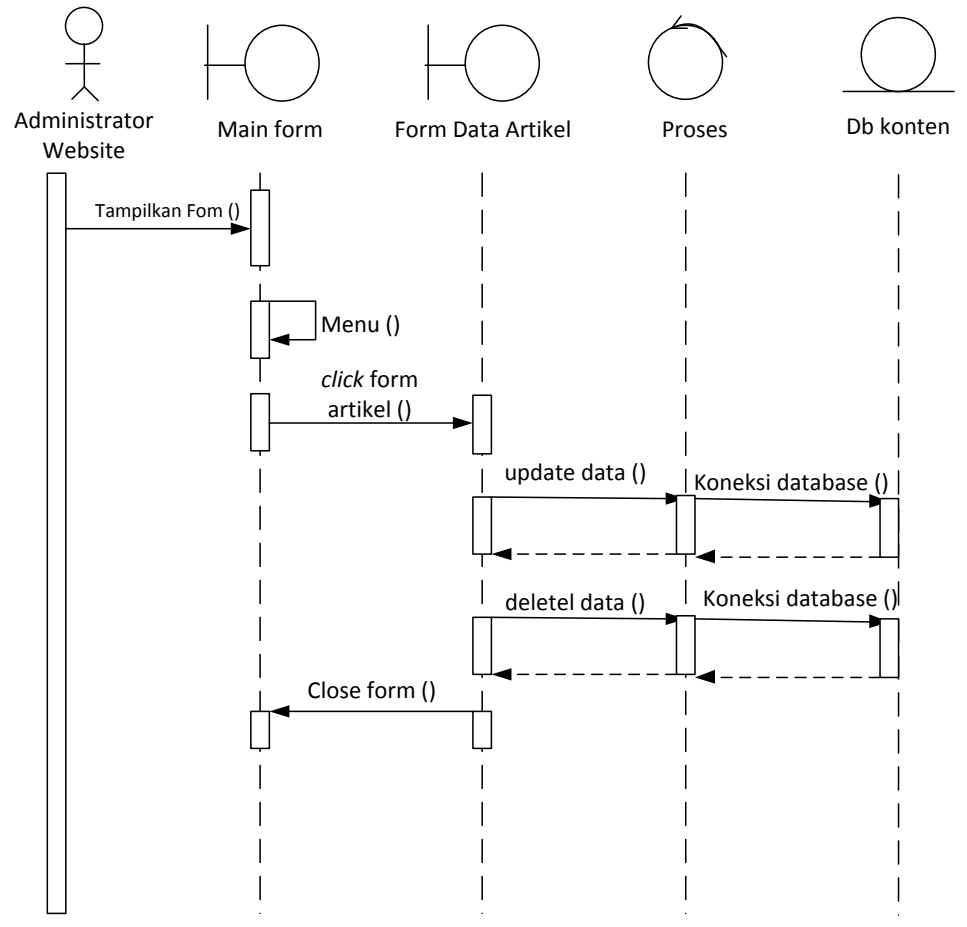

**Gambar III.8.** *Sequence* **Diagram** *Form* **Data Artikel**

## **Keterangan :**

Pada form artikel, admin mengklik form artikel kemudian menguodate data artikel yang akan dimuat sebagai berita.

## 6. *Sequence* Diagram pada *Form* Data Buku Tamu

Serangkaian kegiatan saat terjadi *event* pada *form* buku tamu dapat dilihat pada gambar III.9 :

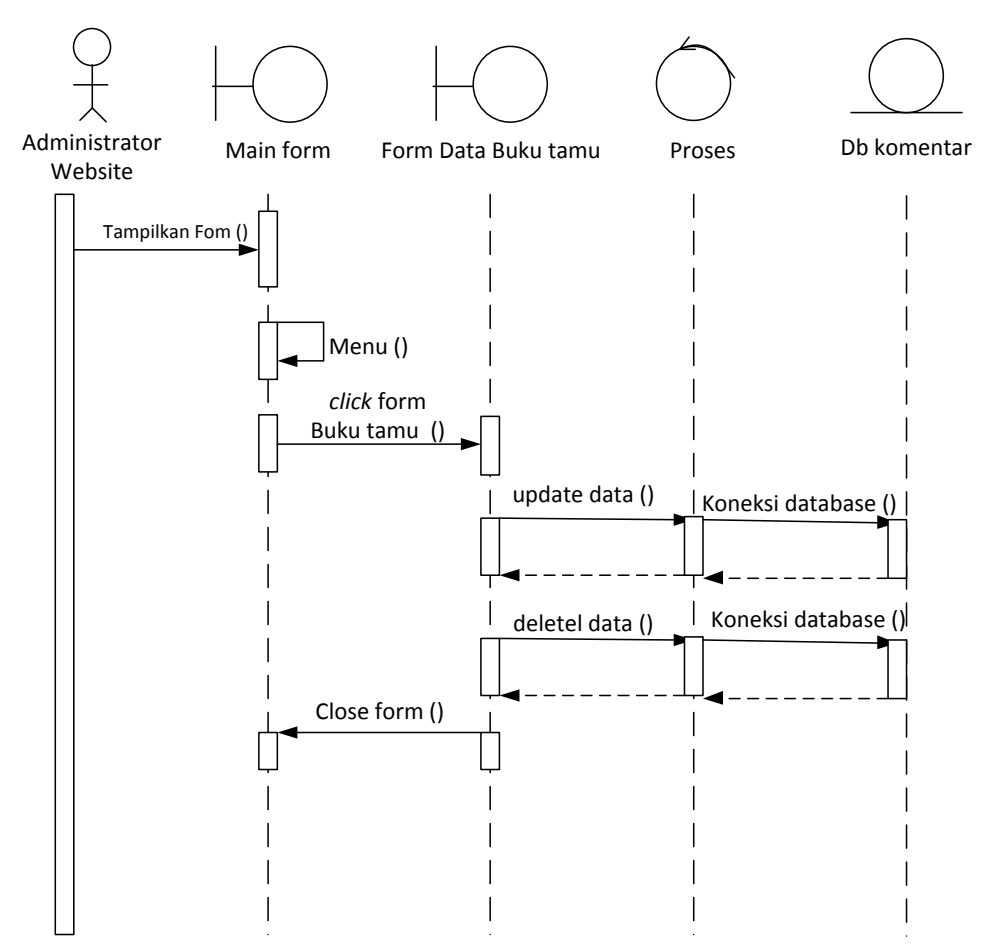

**Gambar III.9.** *Sequence* **Diagram** *Form* **Buku Tamu**

Pada form buku tamu, admin mengklik buku tamu kemudian admin dapat mengisi dan menghapus data buku tamu tersebut.

7. *Sequence* Diagram pada *Form* Upload Gambar Kampus

Serangkaian kegiatan saat terjadi *event* pada *form* upload gambar kampus dapat dilihat pada gambar III.10 :

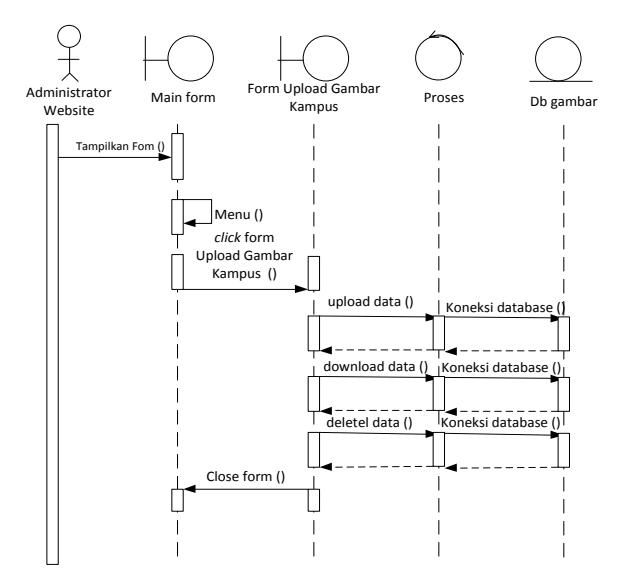

**Gambar III.10.** *Sequence* **Diagram** *Form* **Upload Gambar Kampus**

Pada form upload gambar kampus, admin mengklik form upload gambar kemudian admin dapat melakukan upload gambar sesuai kebutuhan, admin juga dapat melakukan download gambar yang telah di upload dan menghapus gambar tersebut.

8. *Sequence* Diagram pada *Form* Upload Gambar Artikel

Serangkaian kegiatan saat terjadi *event* pada *form* upload gambar artikel dapat dilihat pada gambar III.11 :

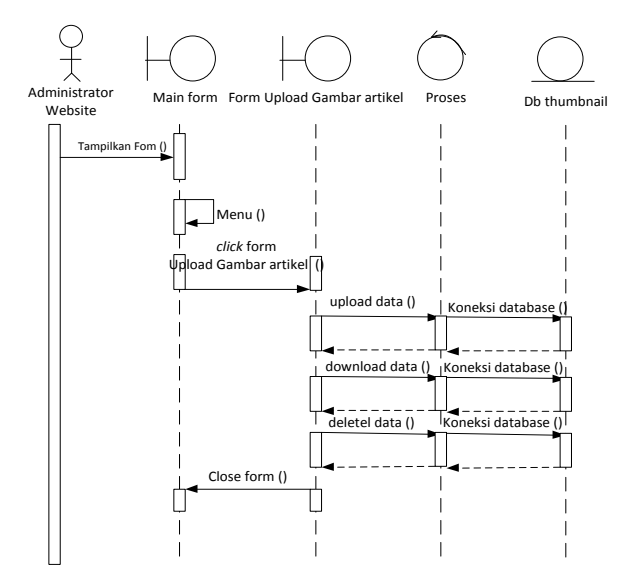

**Gambar III.11.** *Sequence* **Diagram** *Form* **Upload Gambar Artikel**

Pada form upload gambar artikel, admin mengklik form upload gambar kemudian admin dapat melakukan upload gambar sesuai kebutuhan, admin juga dapat melakukan download gambar yang telah di upload dan menghapus gambar tersebut.

## **III.3.2. Desain Sistem Secara Detail**

Tahap perancangan berikutnya yaitu desain sistem secara detail yang meliputi desain *output* sistem, desain *input* sistem, dan desain *database*.

#### **III.3.2.1. Desain** *Output*

Berikut ini adalah rancangan tampilan desain peta yang akan dihasilkan oleh sistem:

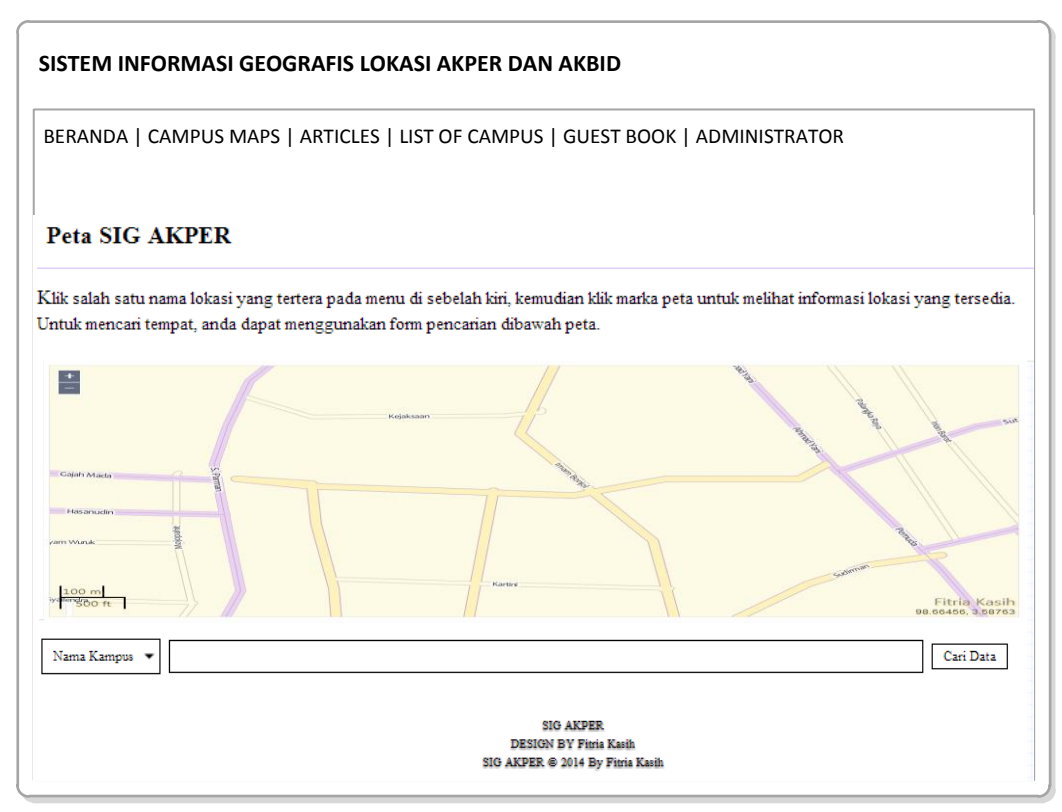

**Gambar III.12. Desain Tampilan Peta**

## **III.3.2.2. Desain** *Input*

Berikut ini adalah rancangan atau desain *input* sebagai antarmuka pengguna:

1. Desain *Form Login*

Desain *form login* dapat dilihat pada gambar III.13 :

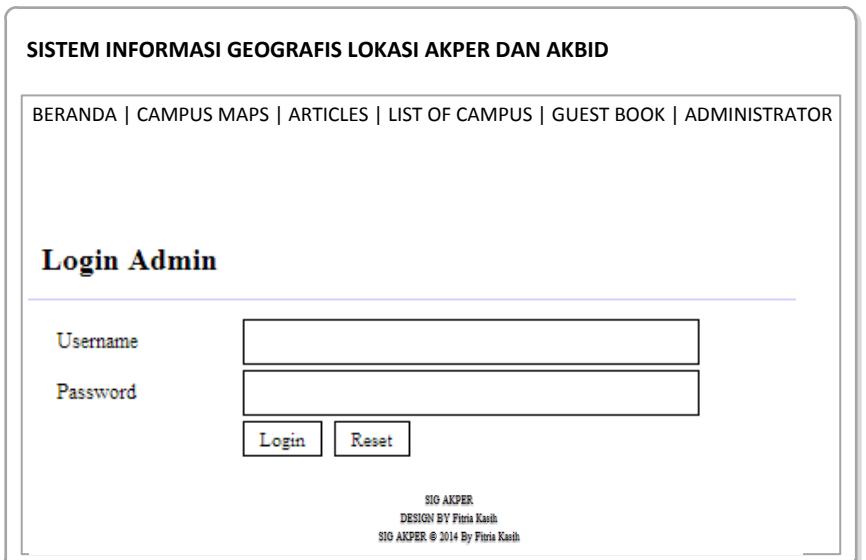

**Gambar III.13. Desain** *Form* **Login**

2. Desain *Form* Data Lokasi Kampus

Desain *form* Data Lokasi Kampus dapat dilihat pada gambar III.14 :

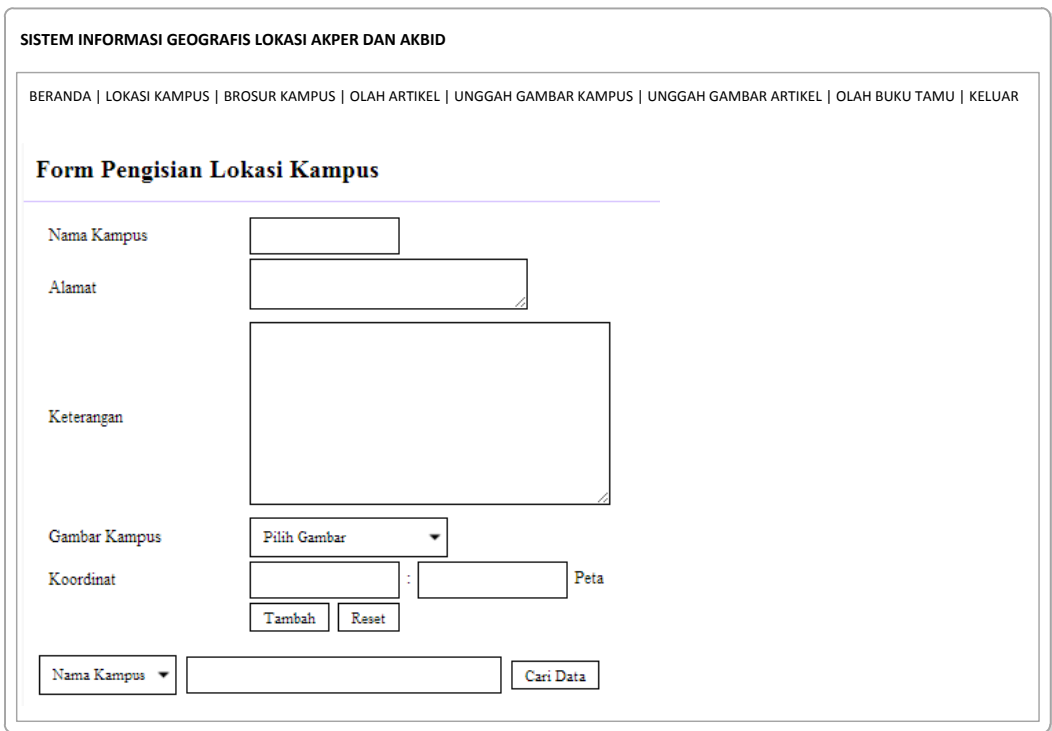

**Gambar III.14. Desain** *Form* **Lokasi Kampus**

3. Desain *Form* Data Brosur

Desain *form* Data Brosur dapat dilihat pada gambar III.15 :

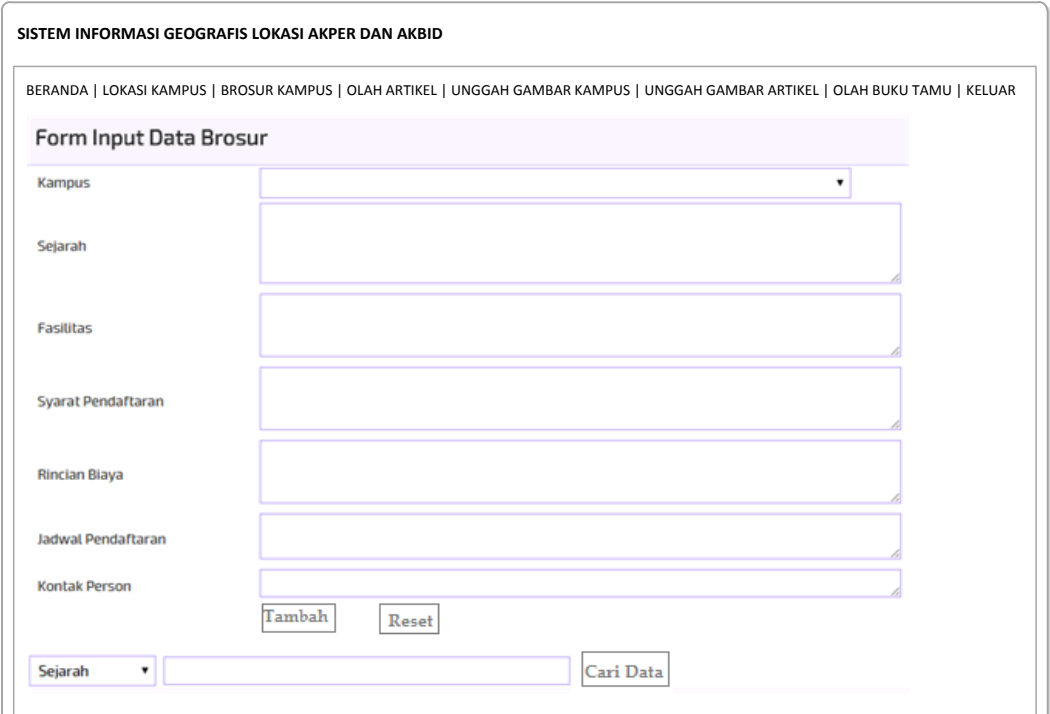

**Gambar III.15. Desain** *Form* **Brosur**

4. Desain *Form* Data Artikel

Desain *form* Data Artikel dapat dilihat pada gambar III.16 :

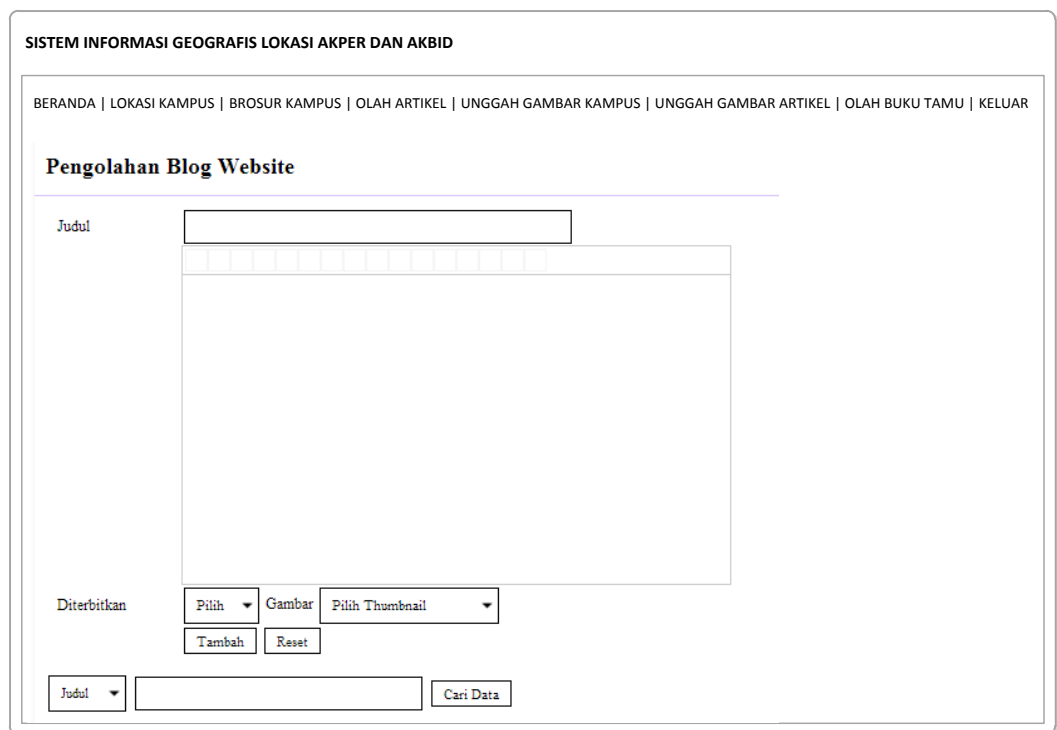

**Gambar III.16 Desain** *Form* **Data Artikel**

5. Desain *Form* Data Buku Tamu

Desain *form* Data Buku Tamu dapat dilihat pada gambar III.17 :

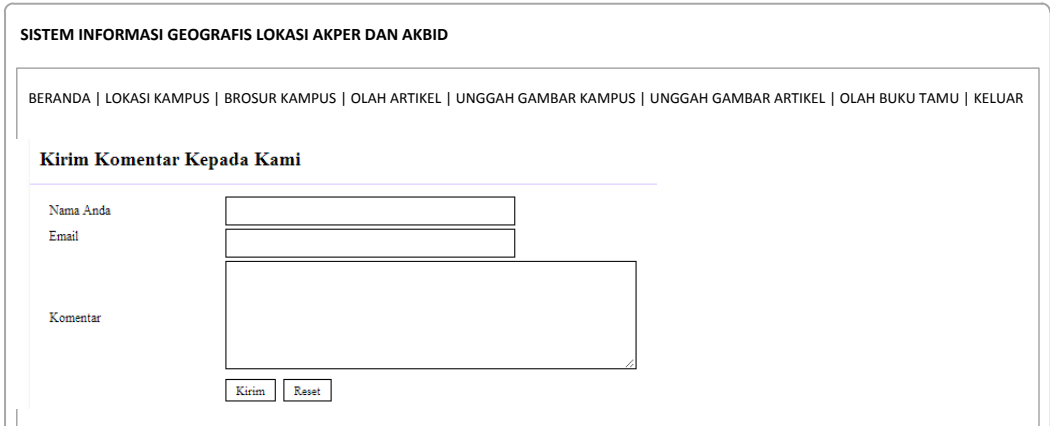

## **Gambar III.17 Desain** *Form* **Buku Tamu**

6. Desain *Form* Data Upload Gambar Kampus

Desain *form* Data upload gambar kampus dapat dilihat pada gambar III.18 :

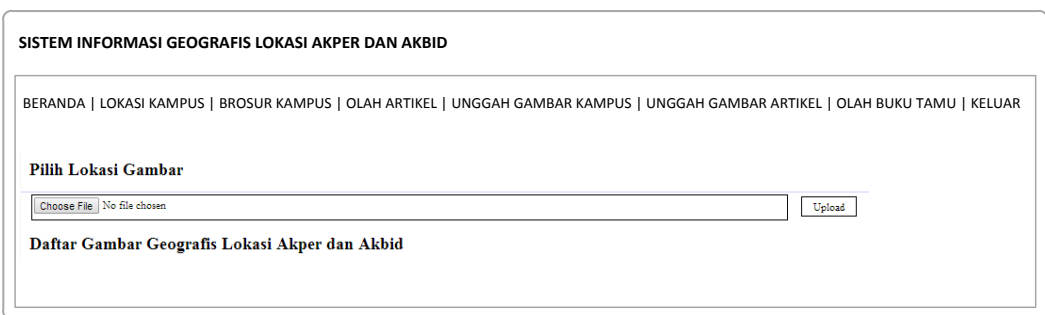

## **Gambar III.18 Desain** *Form* **Data Upload Gambar Kampus**

7. Desain *Form* Data Upload Gambar Artikel

Desain *form* Data upload gambar artikel dapat dilihat pada gambar III.19 :

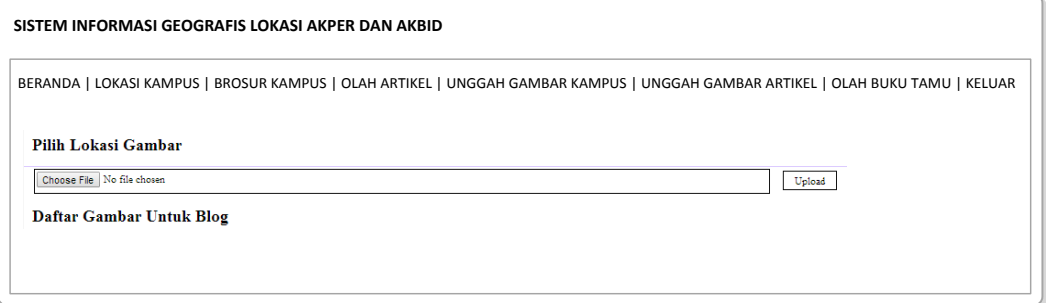

**Gambar III.19. Desain** *Form* **Data Upload Gambar Artikel**

## **III.3.2.3. Desain Basis Data**

Desain basis data terdiri dari tahap merancang kamus data, melakukan normalisasi tabel, merancang struktur tabel, dan membangun *Entity Relationship Diagram* (ERD).

## **III.3.2.3.1. Kamus Data**

Kamus data merupakan sebuah daftar yang terorganisasi dari elemen data yang berhubungan dengan sistem, dengan definisi yang tepat dan teliti sehingga pemakai dan analis sistem akan memiliki pemahaman yang umum mengenai *input*, *output*, dan komponen penyimpan. Kamus data penyimpanan sistem yang akan dirancang dapat dilihat pada tabel III.1 :

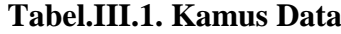

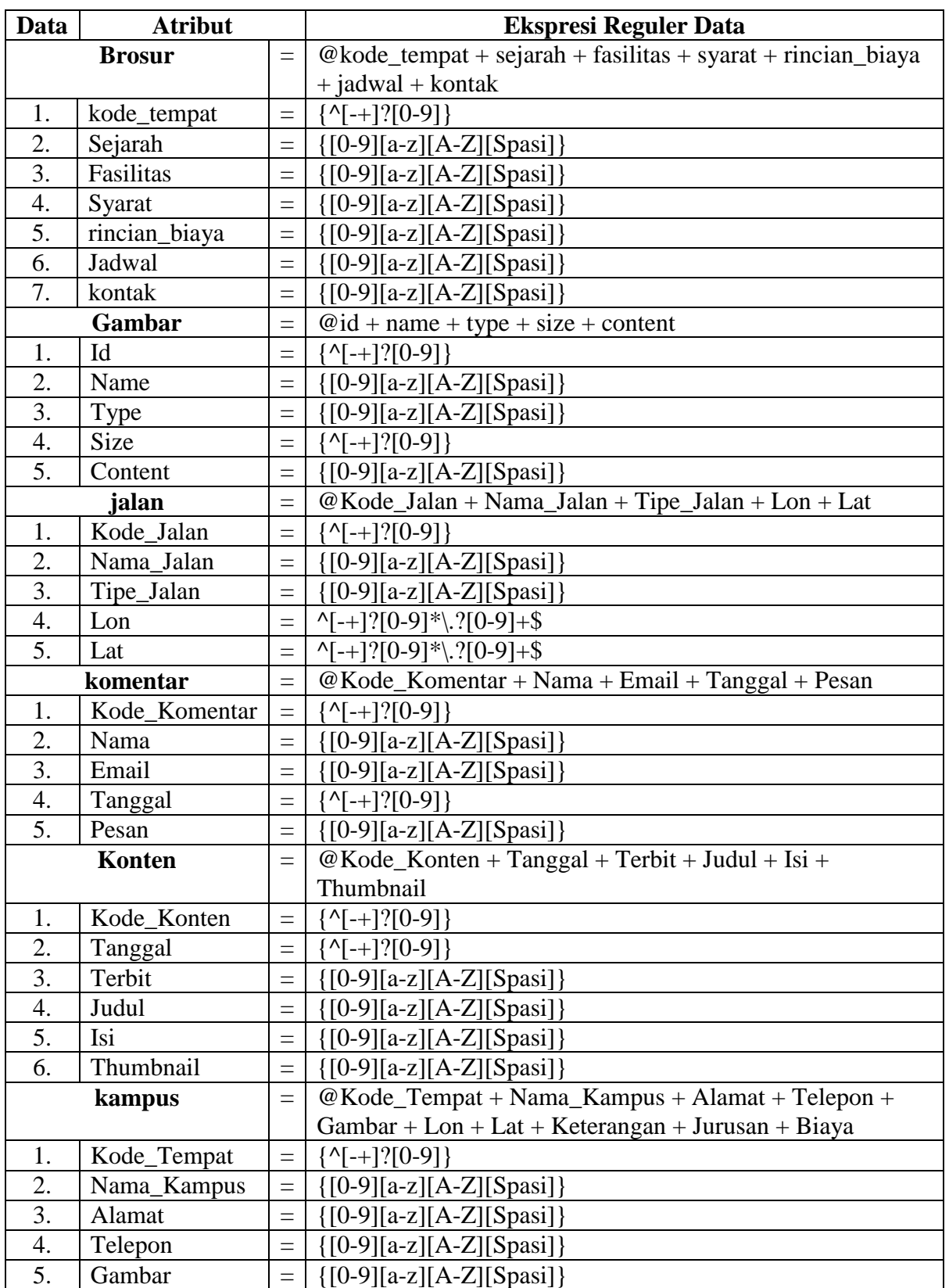

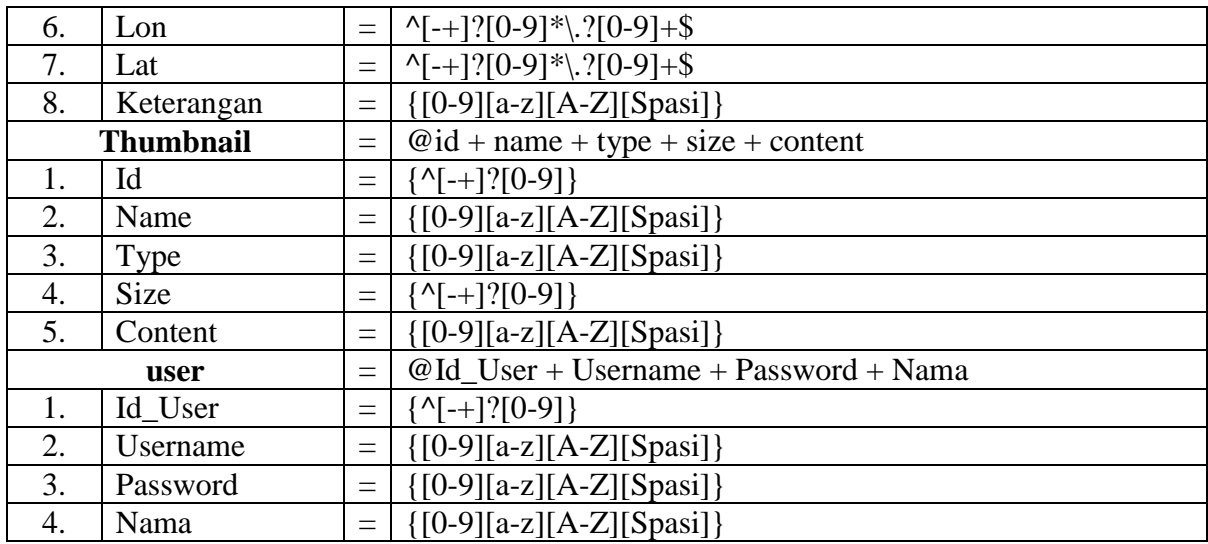

# **III.3.2.3.2. Desain Tabel**

Setelah melakukan tahap normalisasi, maka tahap selanjutnya yang dikerjakan yaitu merancang struktur tabel pada basis data sistem yang akan dibuat, berikut ini merupakan rancangan struktur tabel tersebut:

# **1. Struktur Tabel Brosur**

Tabel brosur digunakan untuk menyimpan data kode\_tempat, sejarah, fasilitas, syarat, rincian\_biaya, jadwal, kontak, selengkapnya mengenai struktur tabel ini dapat dilihat pada tabel III.2 berikut:

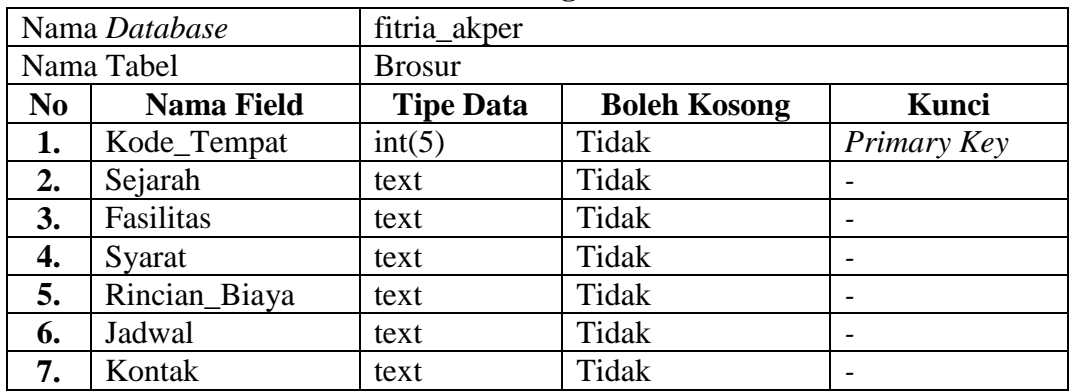

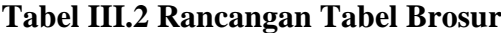

## **2. Struktur Tabel Gambar**

Tabel gambar digunakan untuk menyimpan data id, name, type, size, content, selengkapnya mengenai struktur tabel ini dapat dilihat pada tabel III.3 berikut:

| Nama Database  |                   | fitria_akper     |                     |             |
|----------------|-------------------|------------------|---------------------|-------------|
| Nama Tabel     |                   | Gambar           |                     |             |
| N <sub>0</sub> | <b>Nama Field</b> | <b>Tipe Data</b> | <b>Boleh Kosong</b> | Kunci       |
|                | Id                | int(11)          | Tidak               | Primary Key |
| 2.             | Name              | Text             | Tidak               |             |
| 3.             | Type              | varchar $(30)$   | Tidak               |             |
| 4.             | Size              | int(11)          | Tidak               |             |
|                | content           | longblob         | Tidak               |             |

**Tabel III.3 Rancangan Tabel Gambar**

## **3. Struktur Tabel Jalan**

Tabel jalan digunakan untuk menyimpan data Kode\_Jalan, Nama\_Jalan, Tipe\_Jalan, Lon, Lat, selengkapnya mengenai struktur tabel ini dapat dilihat pada tabel III.4 berikut:

| Nama Database  |                   | fitria_akper     |                     |             |
|----------------|-------------------|------------------|---------------------|-------------|
| Nama Tabel     |                   | Jalan            |                     |             |
| N <sub>0</sub> | <b>Nama Field</b> | <b>Tipe Data</b> | <b>Boleh Kosong</b> | Kunci       |
| 1.             | Kode Jalan        | int(5)           | Tidak               | Primary Key |
| 2.             | Nama_Jalan        | varchar $(30)$   | Tidak               |             |
| 3.             | Tipe_Jalan        | varchar $(10)$   | Tidak               |             |
| 4.             | Lon               | Double           | Tidak               |             |
|                | Lat               | Double           | Tidak               |             |

**Tabel III.4 Rancangan Tabel Jalan**

## **4. Struktur Tabel Kampus**

Tabel kampus digunakan untuk menyimpan data Kode\_Tempat, Nama\_Kampus, Alamat, Gambar, Lon, Lat, Keterangan, selengkapnya mengenai struktur tabel ini dapat dilihat pada tabel III.5 berikut:

| Nama Database  |                   | fitria_akper     |                     |             |
|----------------|-------------------|------------------|---------------------|-------------|
| Nama Tabel     |                   | Kampus           |                     |             |
| N <sub>0</sub> | <b>Nama Field</b> | <b>Tipe Data</b> | <b>Boleh Kosong</b> | Kunci       |
| 1.             | Kode_Tempat       | int(5)           | Tidak               | Primary Key |
| 2.             | Nama_Kampus       | varchar $(25)$   | Tidak               |             |
| 3.             | Alamat            | Text             | Tidak               |             |
| 4.             | Gambar            | int(11)          | Tidak               | Foreign Key |
| 5.             | Lon               | double           | Tidak               |             |
| 6.             | Lat               | double           | Tidak               |             |
| 7.             | Keterangan        | text             | Tidak               |             |

**Tabel III.5 Rancangan Tabel Kampus**

# **5. Struktur Tabel Komentar**

Tabel komentar digunakan untuk menyimpan data Kode\_Komentar, Nama, Email, Tanggal, Pesan, selengkapnya mengenai struktur tabel ini dapat dilihat pada tabel III.6 berikut:

| Nama Database  |                   | fitria_akper     |                     |             |
|----------------|-------------------|------------------|---------------------|-------------|
| Nama Tabel     |                   | Komentar         |                     |             |
| N <sub>0</sub> | <b>Nama Field</b> | <b>Tipe Data</b> | <b>Boleh Kosong</b> | Kunci       |
|                | Kode Komentar     | int(5)           | Tidak               | Primary Key |
| 2.             | Nama              | varchar $(25)$   | Tidak               |             |
| 3.             | Email             | varchar $(25)$   | Tidak               |             |
| 4.             | Tanggal           | datetime         | Tidak               |             |
| 5.             | Pesan             | text             | Tidak               |             |

**Tabel III.6 Rancangan Tabel Komentar**

## **6. Struktur Tabel Konten**

Tabel konten digunakan untuk menyimpan data Kode\_Konten, Tanggal, Terbit, Judul, Isi, Thumbnail, selengkapnya mengenai struktur tabel ini dapat dilihat pada tabel III.7 berikut:

| Nama Database  |                   | fitria akper     |                     |             |
|----------------|-------------------|------------------|---------------------|-------------|
| Nama Tabel     |                   | Konten           |                     |             |
| N <sub>0</sub> | <b>Nama Field</b> | <b>Tipe Data</b> | <b>Boleh Kosong</b> | Kunci       |
|                | Kode Konten       | int(11)          | Tidak               | Primary Key |
|                | Tanggal           | timestamp        | Tidak               |             |

**Tabel III.7 Rancangan Tabel Konten**

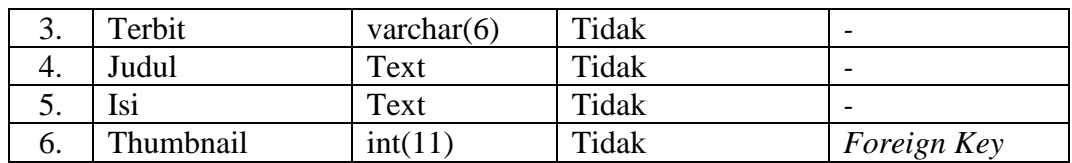

# **7. Struktur Tabel Thumbnail**

Tabel thumbnail digunakan untuk menyimpan data id, name, type, size, content, selengkapnya mengenai struktur tabel ini dapat dilihat pada tabel III.8 berikut:

| Nama Database |                   | fitria_akper     |                     |             |
|---------------|-------------------|------------------|---------------------|-------------|
| Nama Tabel    |                   | Thumbnail        |                     |             |
| No            | <b>Nama Field</b> | <b>Tipe Data</b> | <b>Boleh Kosong</b> | Kunci       |
|               | id                | int(11)          | Tidak               | Primary Key |
| 2.            | name              | Text             | Tidak               |             |
| 3.            | type              | varchar $(30)$   | Tidak               |             |
| 4.            | size              | int(11)          | Tidak               |             |
| 5.            | content           | longblob         | Tidak               |             |

**Tabel III.8 Rancangan Tabel Thumbnail**

## **8. Struktur Tabel User**

Tabel user digunakan untuk menyimpan data Id\_User, Username, Password, Nama, selengkapnya mengenai struktur tabel ini dapat dilihat pada tabel III.9 berikut:

| Nama Database  |                   | fitria_akper     |                     |             |
|----------------|-------------------|------------------|---------------------|-------------|
| Nama Tabel     |                   | User             |                     |             |
| N <sub>0</sub> | <b>Nama Field</b> | <b>Tipe Data</b> | <b>Boleh Kosong</b> | Kunci       |
| 1.             | Id User           | int(11)          | Tidak               | Primary Key |
| 2.             | Username          | varchar $(12)$   | Tidak               | Unique      |
| 3.             | Password          | varchar $(12)$   | Tidak               |             |
|                | Nama              | varchar $(25)$   | Tidak               |             |

**Tabel III.9 Rancangan Tabel User**

## **III.3.2.3.2. ERD (Entity Relationship Diagram)**

Tahap selanjutnya pada penelitian ini yaitu merancang ERD untuk mengetahui hubungan antar tabel yang telah didesain sebelumnya, ERD tersebut dapat dilihat pada gambar III.20 :

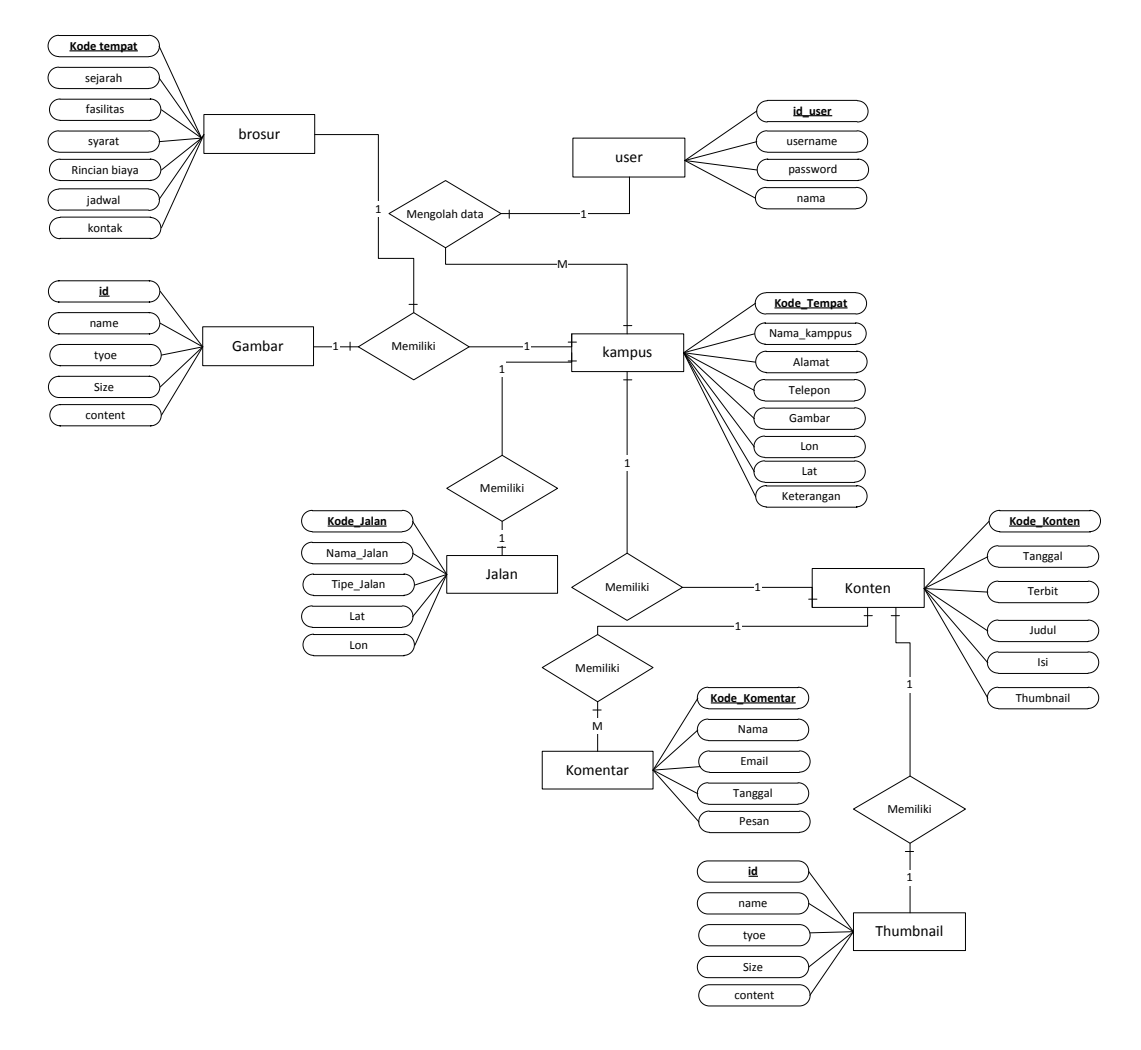

**Gambar III.20 Diagram ERD Lokasi Kampus**

# **III.3.2.4. Logika/Algoritma Program**

Logika atau algoritma program pada penelitian ini menggunakan algoritma tipe deskriptif. Algoritma yang akan dibuat dapat dipahami dengan langkahlangkah deskripsi sebagai berikut:

#### **III.3.2.4.1.** *Activity* **Diagram**

Bisnis proses yang telah digambarkan pada *use case diagram* di atas dijabarkan dengan *activity diagram* :

## 1. *Activity Diagram* Melihat Peta

Aktivitas melihat peta diterangkan dalam langkah-langkah *state*, dimulai dari kegiatan melihat panel peta kemudian mencari Artikel Lokasi Akper dan Akbid, selanjutnya menekan tombol atau *link* yang ada pada peta dan yang terakhir melihat informasi yang di sajikan dalam peta yang ditunjukkan pada gambar III.21:

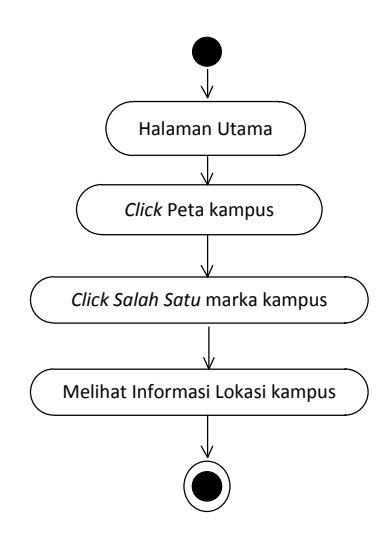

**Gambar III.21.** *Activity Diagram* **Melihat Peta**

#### 2. *Activity Diagram Login Administrator Website*

Aktvitas proses *login* admin diterangkan dalam langkah-langkah *state*, dimulai dari memasukkan *username*, memasukkan *password*, jika profil *valid* maka sistem akan mengaktifkan menu *administrator*, sedangkan jika tidak *valid*, maka tampilkan pesan kesalahan yang ditunjukkan pada gambar III.22:

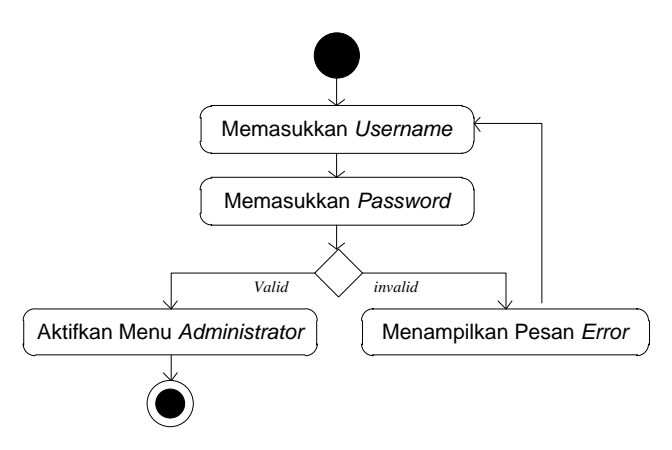

**Gambar III.22.** *Activity Diagram Login* **Admin**

3. *Activity Diagram* Mengolah Data Lokasi Akper dan Akbid

Aktivitas proses mengolah data Lokasi Akper dan Akbid diterangkan dalam langkah-langkah *state* yang ditunjukkan pada gambar III.23:

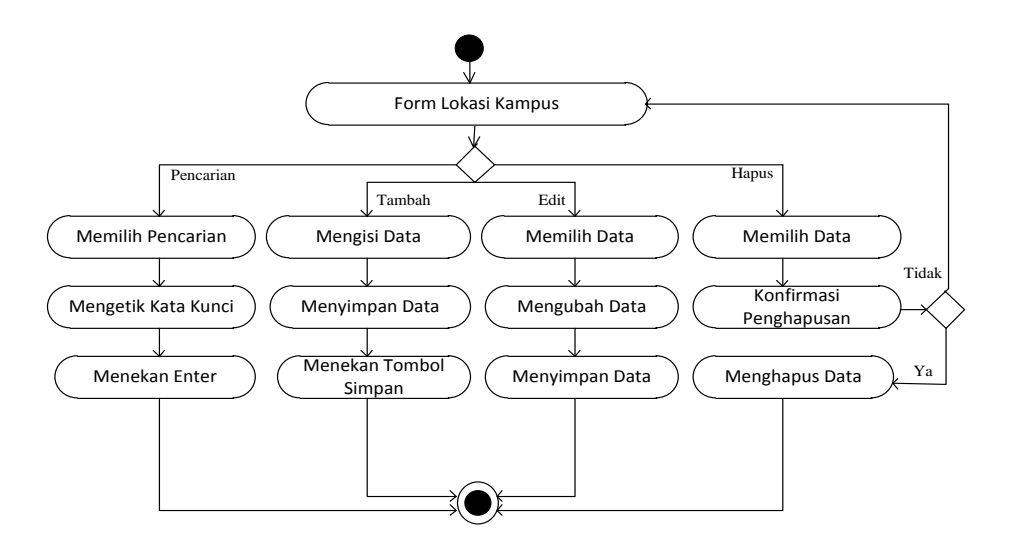

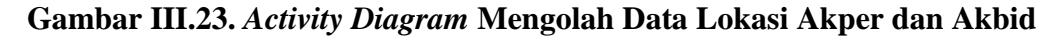

4. *Activity Diagram* Mengolah Data Brosur

Aktivitas proses mengolah data brosur diterangkan dalam langkah-langkah *state* yang ditunjukkan pada gambar III.24:

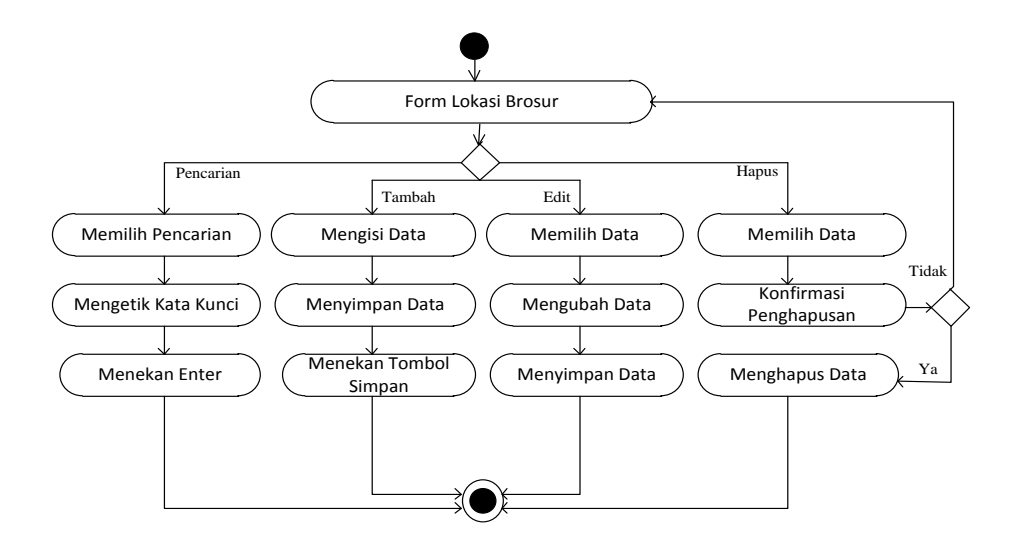

**Gambar III.24.** *Activity Diagram* **Mengolah Data Brosur**

5. *Activity Diagram* Mengolah Data Buku Tamu

Aktvitas proses mengolah data Buku Tamu diterangkan dalam langkahlangkah *state* yang ditunjukkan pada gambar III.25:

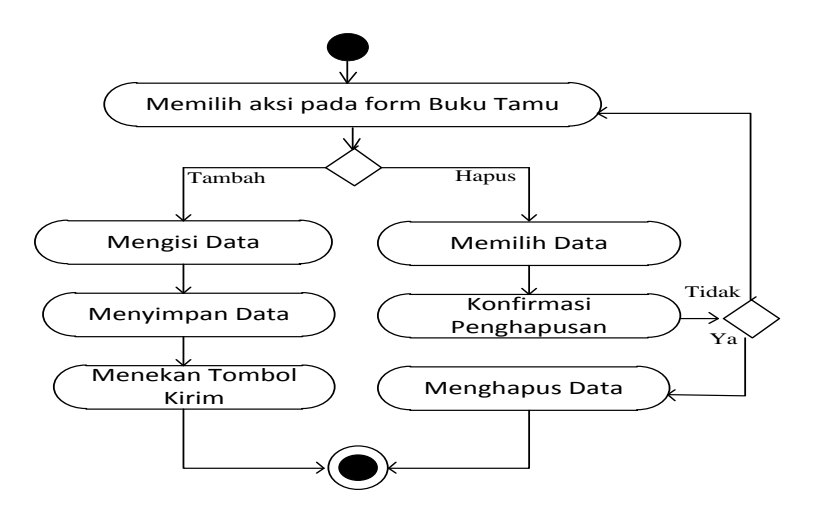

**Gambar III.25.** *Activity Diagram* **Mengolah Data Buku Tamu**

## 6. *Activity Diagram* Mengolah Data Artikel

Aktvitas proses mengolah data Artikel diterangkan dalam langkah-langkah *state* yang ditunjukkan pada gambar III.26:

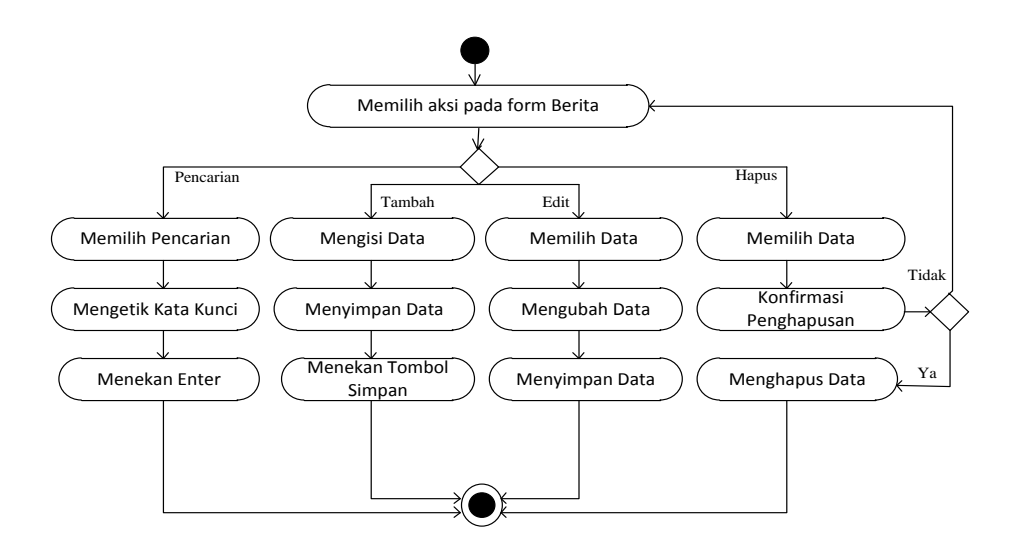

**Gambar III.26** *Activity Diagram* **Mengolah Data Artikel**

7. *Activity Diagram* Mengolah Upload Gambar Kampus

Aktvitas proses mengolah data upload gambar kampus diterangkan dalam langkah-langkah *state* yang ditunjukkan pada gambar III.27:

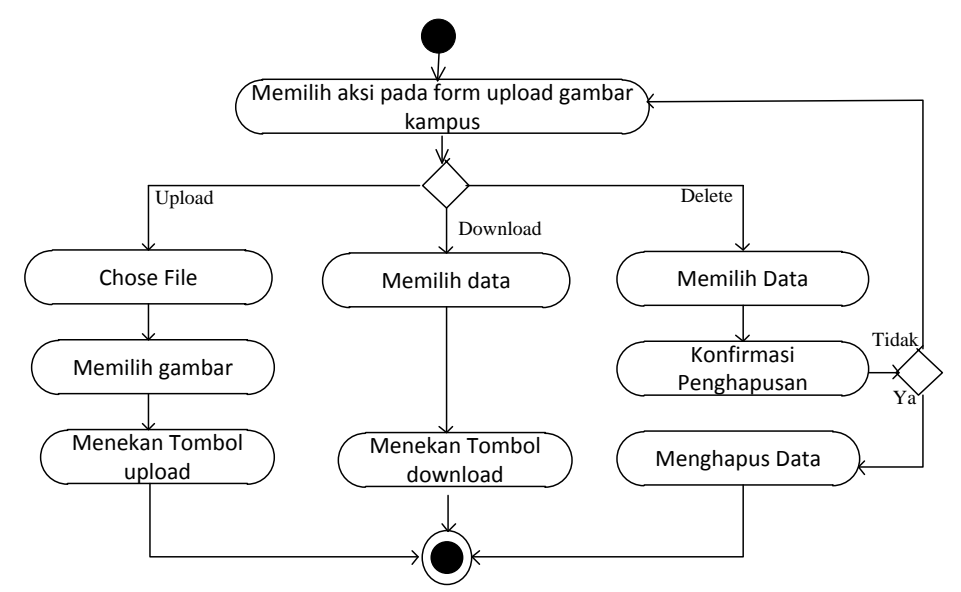

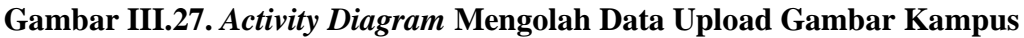

8. *Activity Diagram* Mengolah Upload Gambar Artikel

Aktvitas proses mengolah data upload gambar artikel diterangkan dalam langkah-langkah *state* yang ditunjukkan pada gambar III.28:

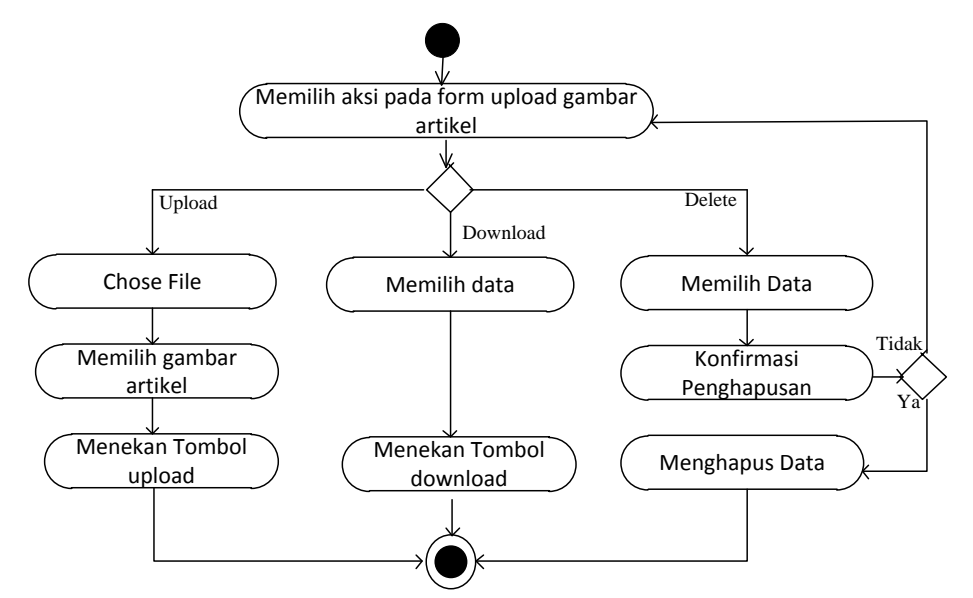

**Gambar III.28.** *Activity Diagram* **Mengolah Data Upload Gambar Artikel**

9. *Activity* Diagram Logout

Aktivitas melakukan logout admin dapat terlihat seperti pada gambar III.29 berikut :

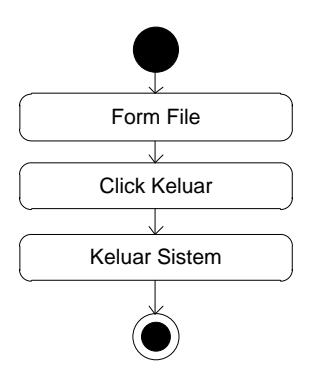

**Gambar III.29.** *Activity* **Diagram Logout**